## Laufwerksbuchstabe ändern:

Windows Explorer öffnen: Tasten Windwos + e

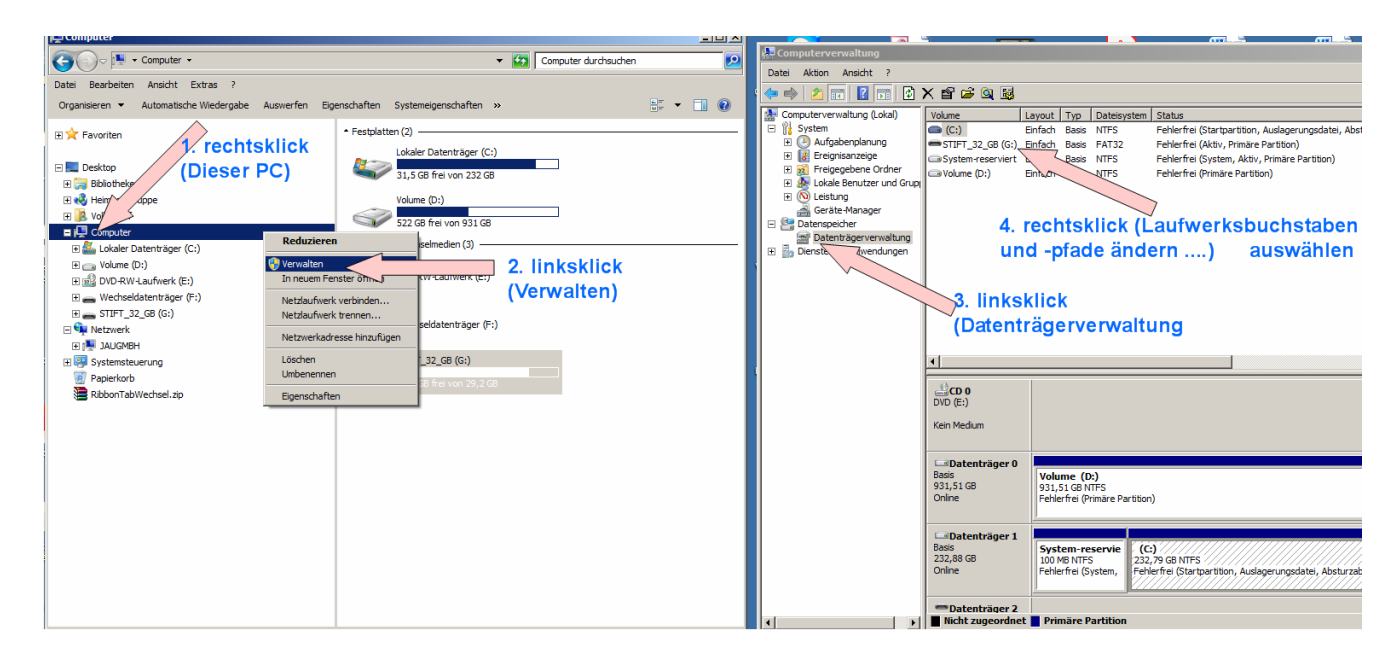

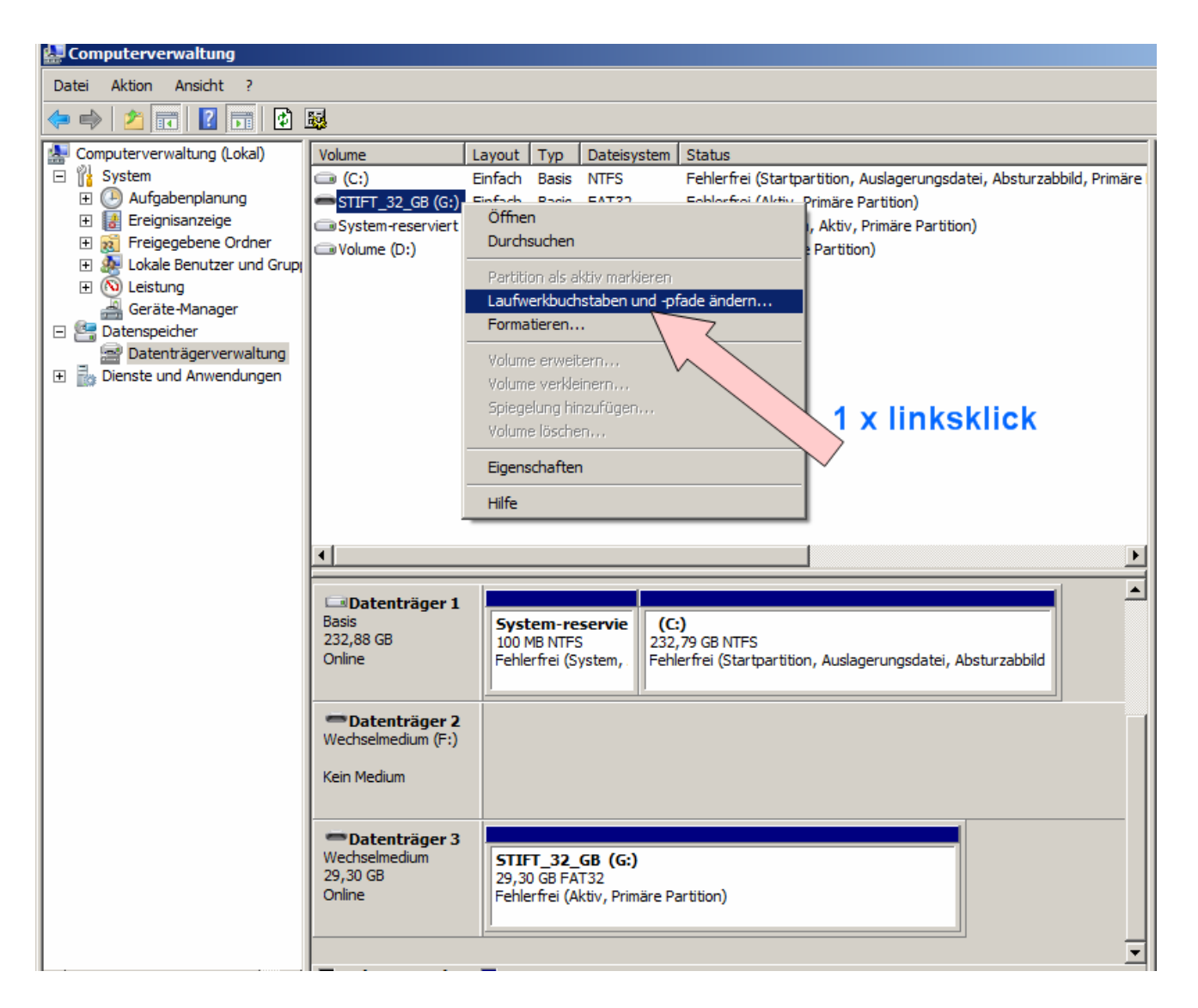

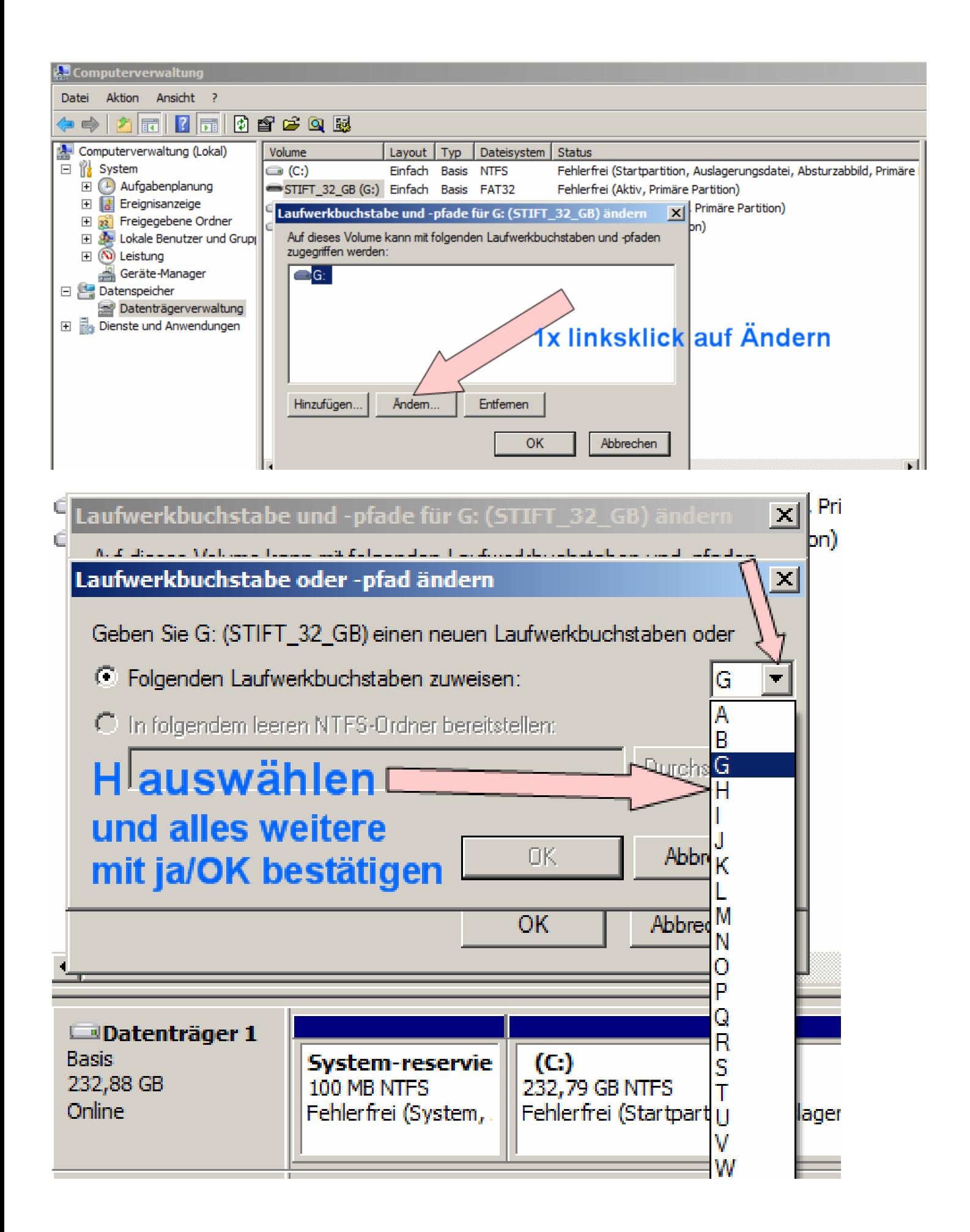